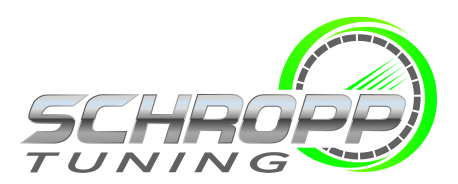

## **SCT X4 POWER FLASH**

## ANLEITUNG ZUM FLASHEN UNSERES TUNINGFILES

So sieht der X4 Flasher aus:

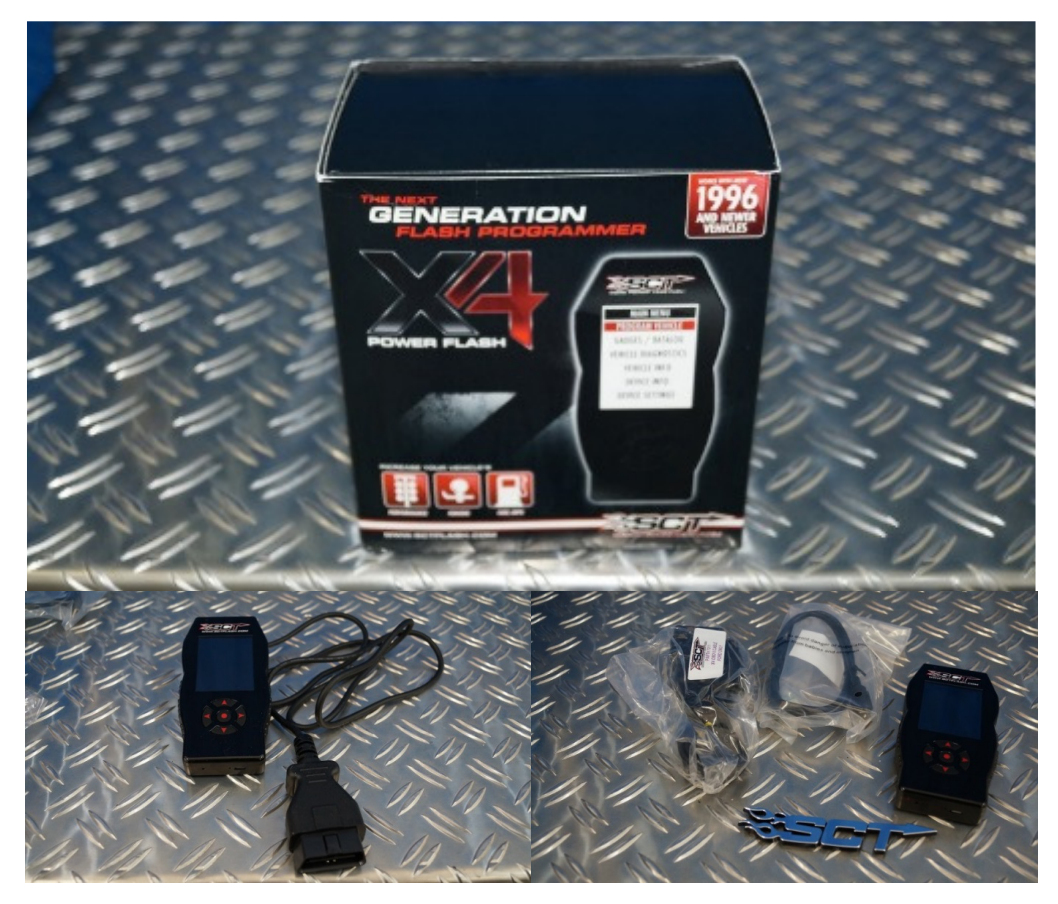

Den OBD-Anschluss lokalisieren im Fussraum auf der Fahrerseite halblinks auf Kniehöhe und den Flasher anschliessen:

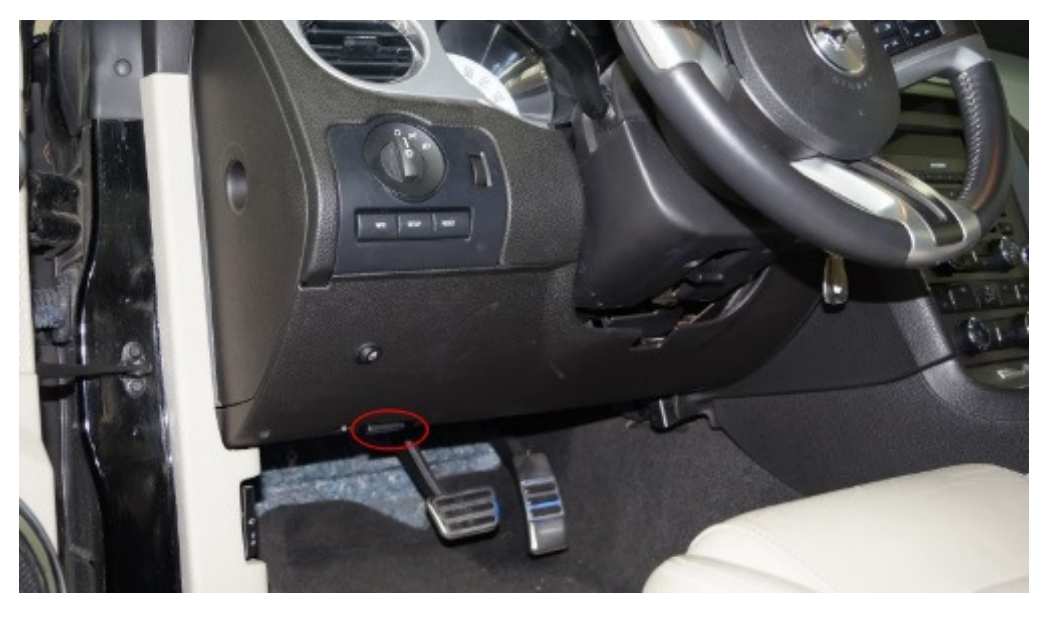

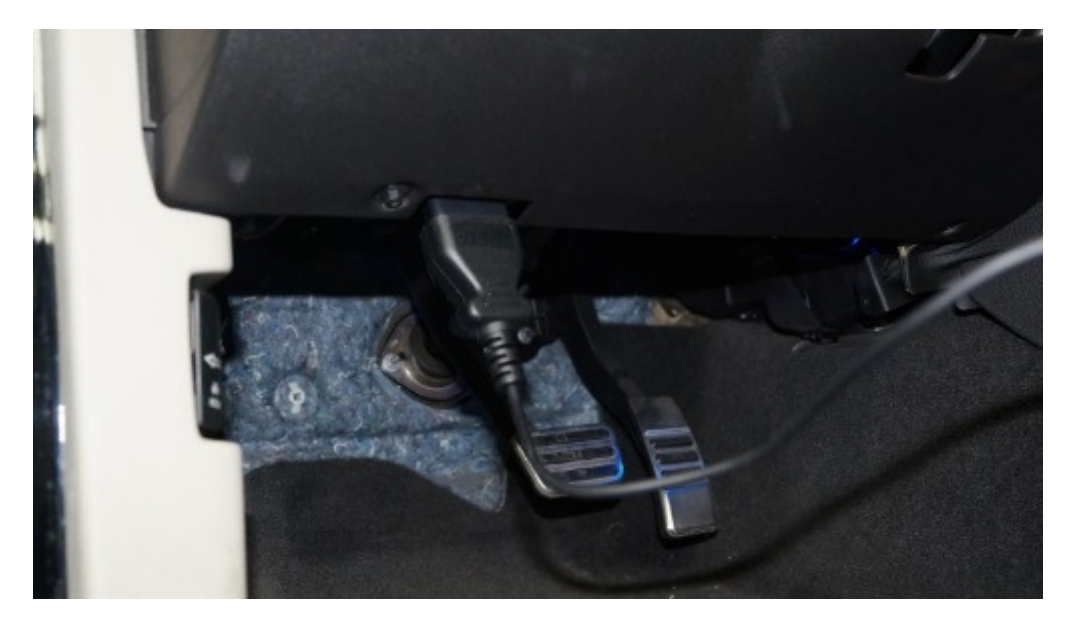

Der Startbildschirm "MAIN MENU" erscheint. "PROGRAM VEHICLE" auswählen und bestätigen

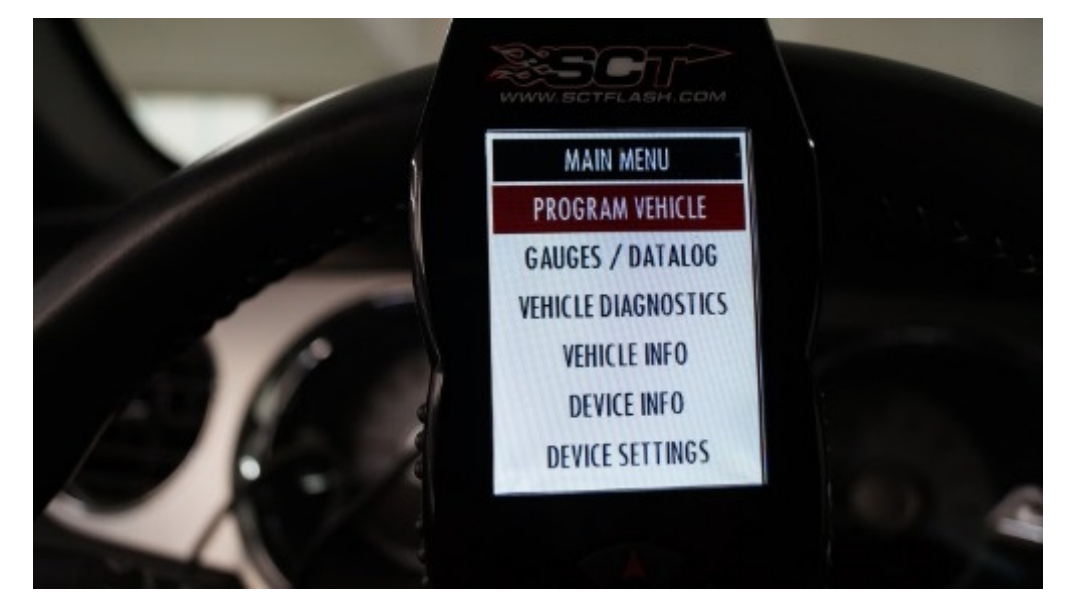

Die Warnmeldungen mit "CONTINUE" bestätigen

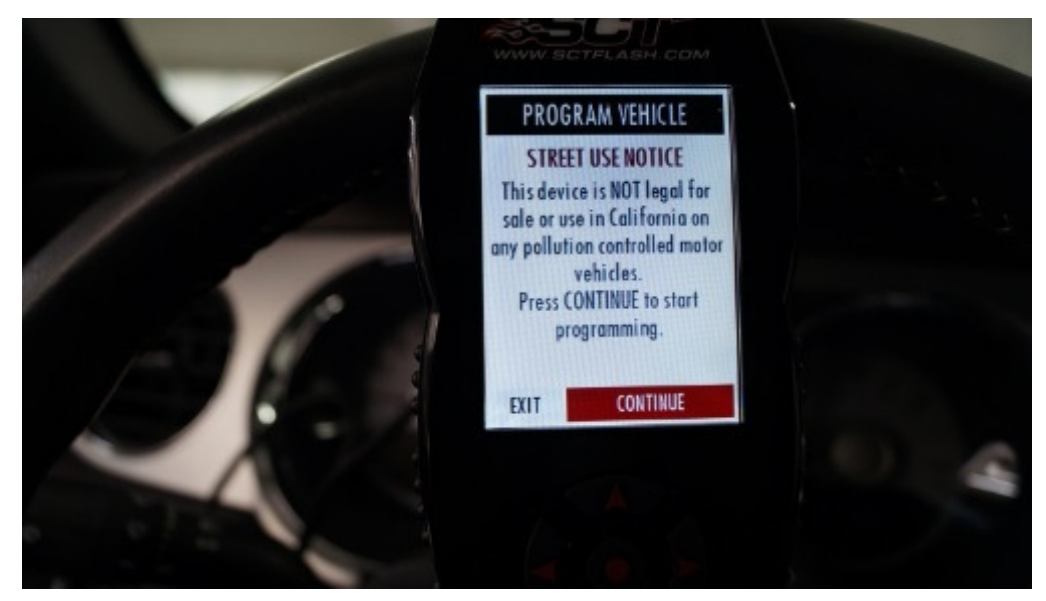

Nach Aufforderung "TURN KEY ON", die Zündung anschalten und mit "CONTINUE" bestätigen:

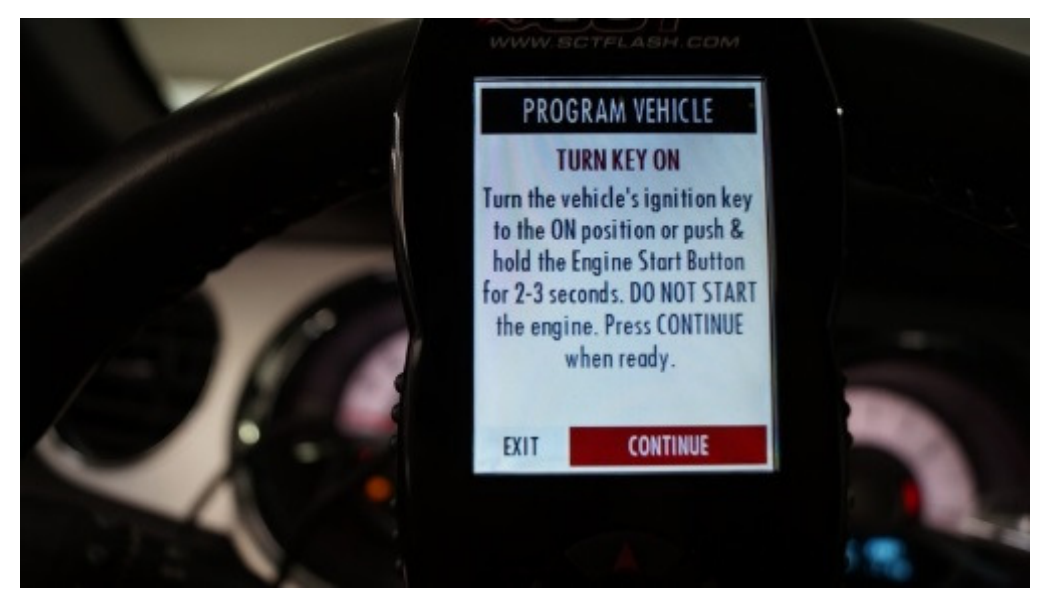

Das Tuningfile unter "AVAILABLE CUSTOM TUNES" auswählen (es heisst in der Regel wie der Steuergeräte-Code):

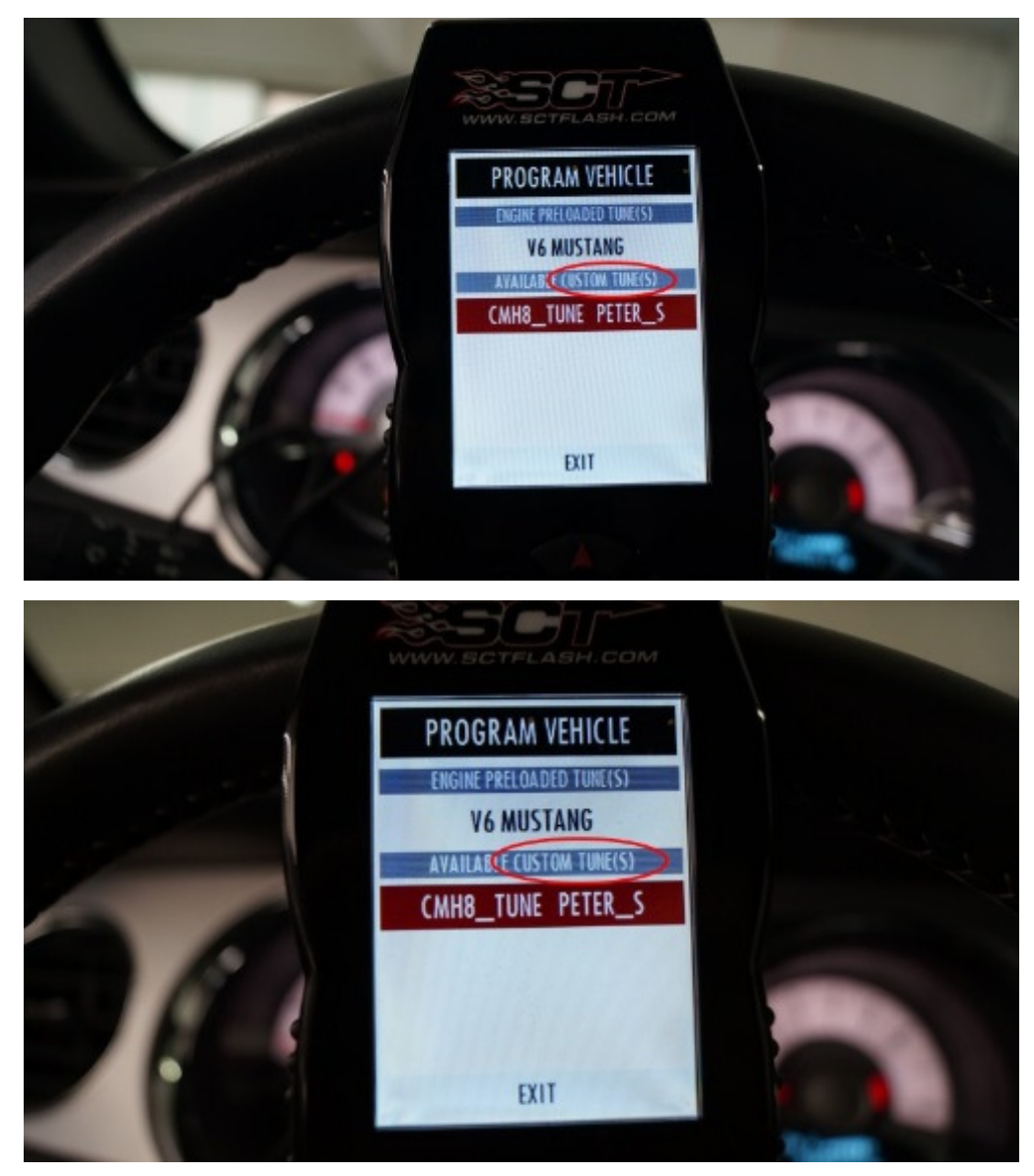

Bestätigen dass das Custom Tune geflasht wird und nicht die Preloaded Option:

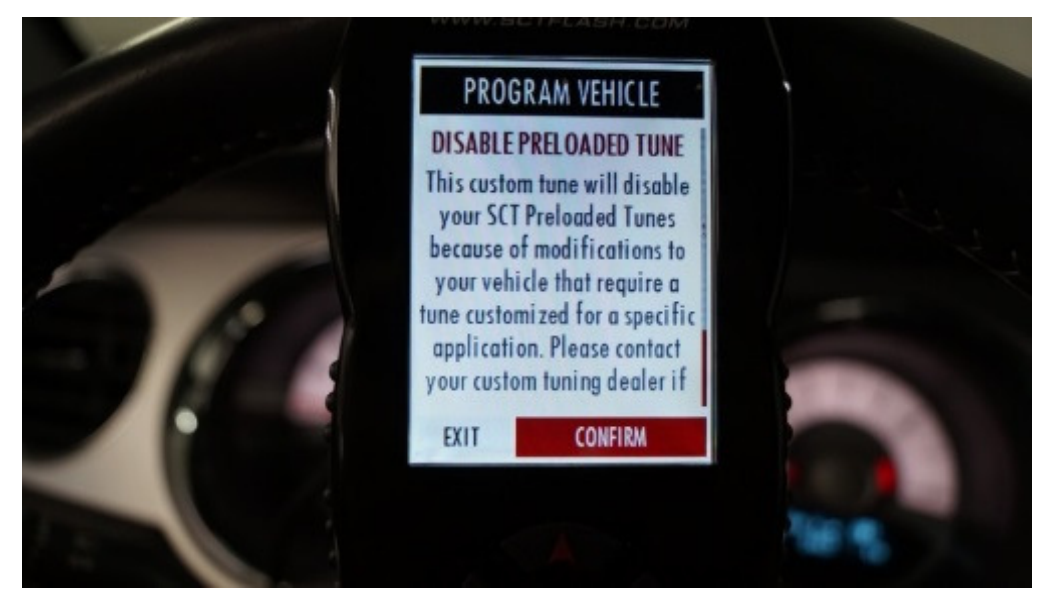

Mit "CONTINUE" den Programiervorgang starten:

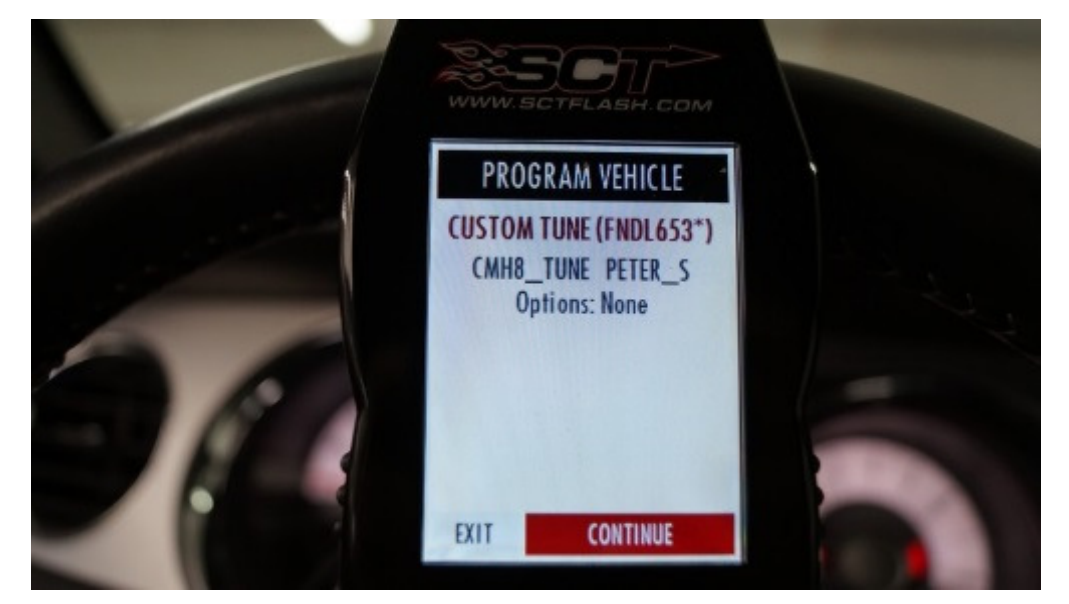

Dann sichert der Flasher (nur beim ersten flashen des Autos) automatisch das Original file "SAVING STOCK DATA" und flasht dann das Tuningfile ins Steuergerät "WRITING TUNE TO VEHICLE"

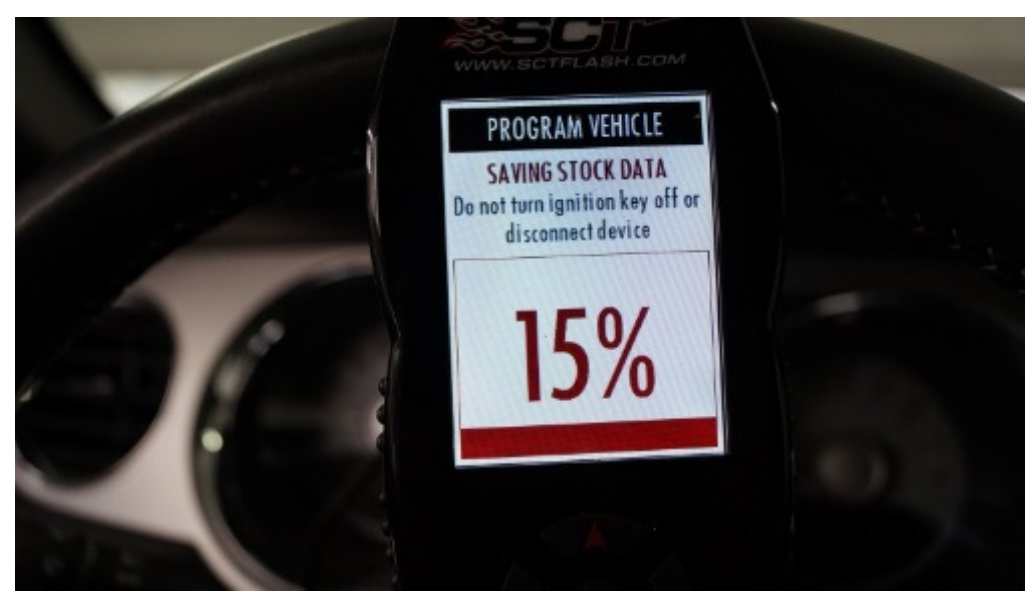

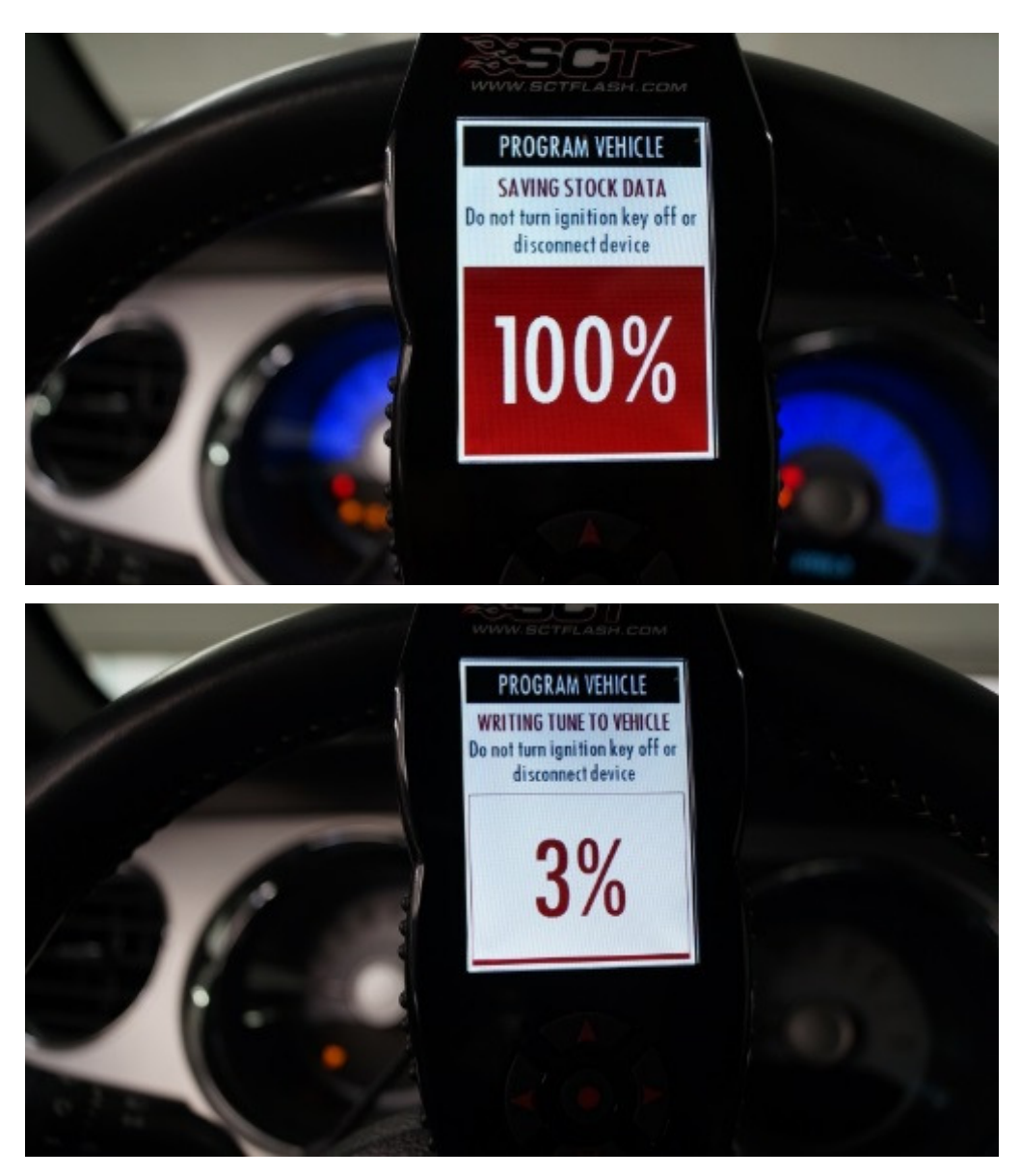

Zündung erst ausschalten wenn der Flasher nach Beendigung des Schreibens dazu auffordert "DOWNLOAD COMPLETE" "TURN KEY OFF"

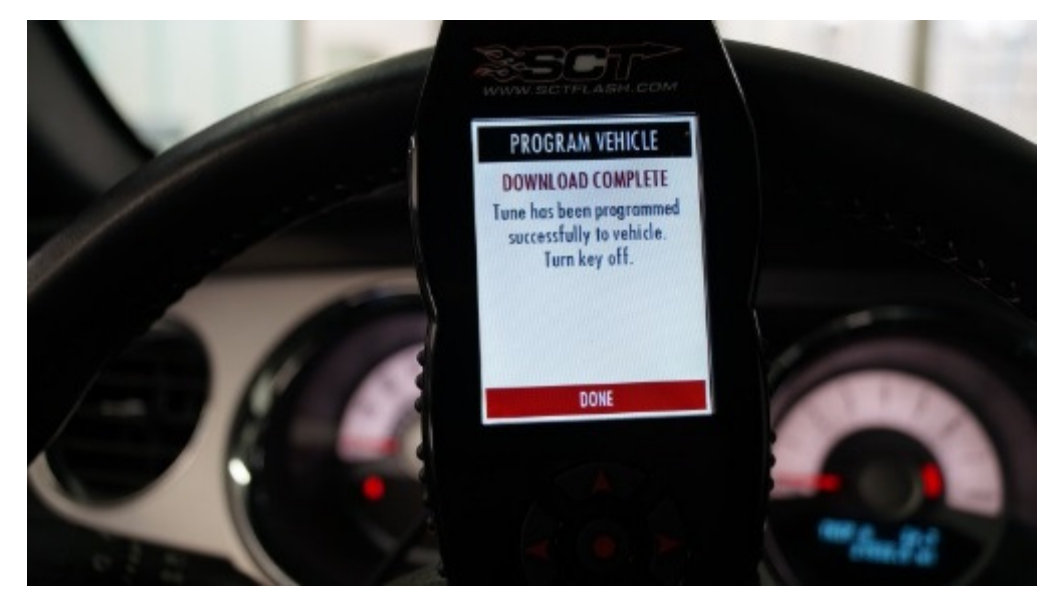

Danach erscheint wieder der Startbildschirm und der Flasher kann ausgesteck werden

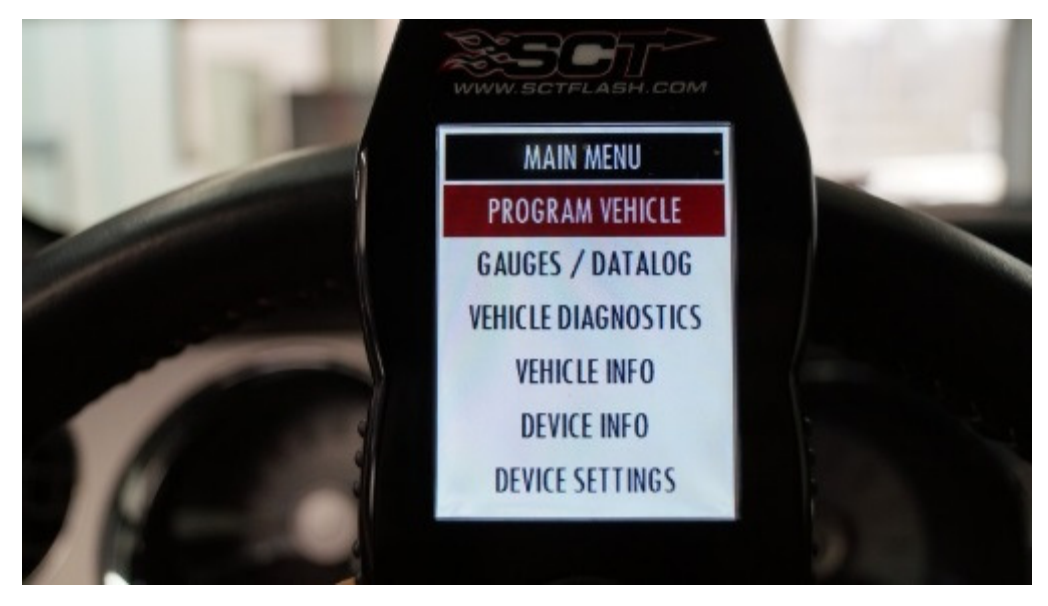

Alle Inhalte, insbesondere Texte und Fotografien unterliegen dem Urheberrecht © 2020 Schropp Fahrzeugtechnik

www.schropp-tuning.com

www.mustang-tuning.com www.facebook.com/SchroppTuning

Superflow Allradleistungsprüfstand offizieller SCT-Tuner/Händler

SCHROPP FAHRZEUGTECHNIK e.K. Peter Schropp In Schlattwiesen 18 72116 Mössingen Tel. 07473-3793380

Ust-IdNr: DE 232054063 Handelsregister: Amtsgericht Stuttgart HRA 723299

www.schropp-tuning.com

![](_page_5_Picture_9.jpeg)